## **Méthode pour obtenir vos vignettes en impression miroir sous PDFCreator®**

Si d'aventure votre imprimante jet d'encre ne permettait pas d'imprimer votre planche d'étiquettes en miroir, nous vous suggérons d'utiliser le logiciel gratuit PDFCreator, téléchargeable sur Internet, chez son concepteur comme sur la plupart des sites consacrés aux téléchargement de logiciels :

> PDFForge http://www.pdfforge.org/products/pdfcreator/ Framasoft http://www.framasoft.net/article1572.html

Une fois le logiciel installé, il se substitue à votre imprimante, pour vous aider à produire un fichier PDF depuis n'importe quel fichier imprimable.

Avant de valider l'impression sur PDFCreator, ouvrez simplement le volet de contrôle des options avancées et demandez une sortie miroir (Mirrored Output) comme indiqué sur la figure ci-dessous.

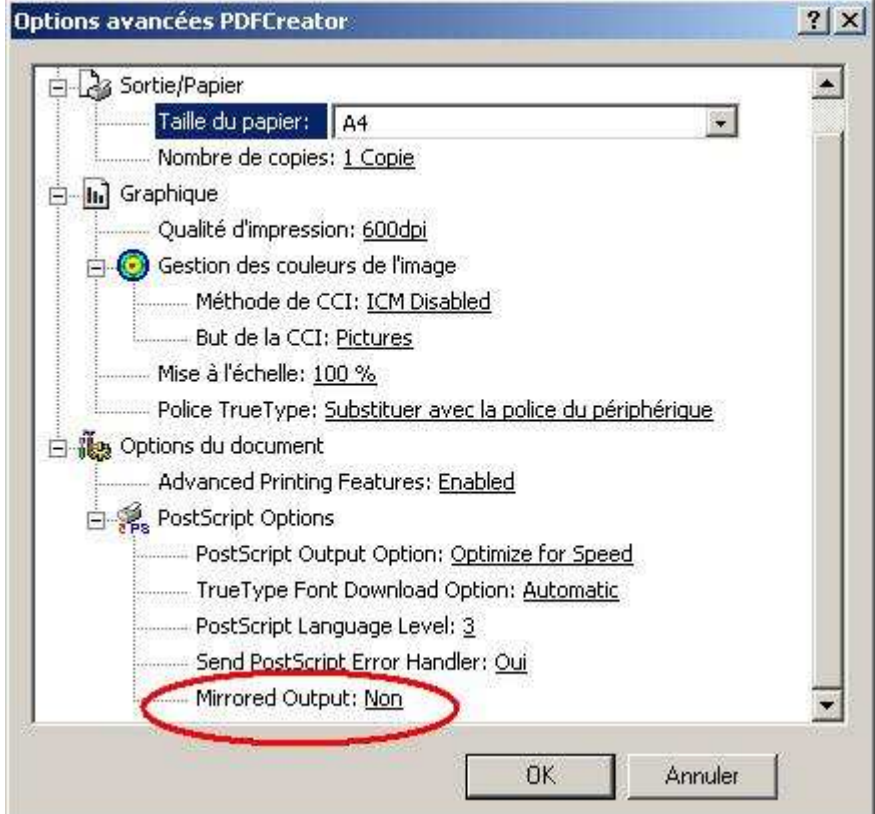

Vous allez ainsi pouvoir imprimer votre planche de vignettes en miroir malgré l'absence de cette fonction sur votre pilote d'imprimante.

Veuillez consulter www.taions.com et contacter contact@taions.com en cas de besoin.